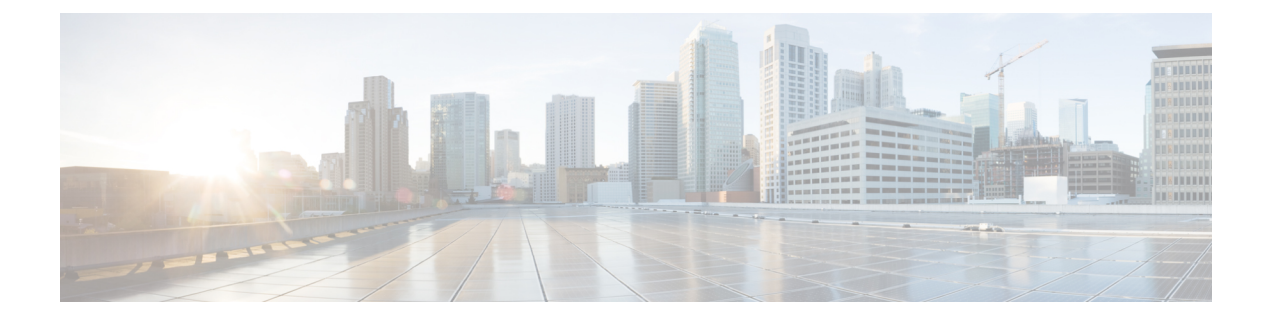

# **CiscoMDS9700**シリーズスイッチへの接続

この章は、次の項で構成されています。

- 接続に関する注意事項 (1 ページ)
- ネットワーク接続の準備 (2 ページ)
- コンソール ポートとの接続 (2 ページ)
- MGMT 10/100/1000 イーサネット ポートの接続 (3 ページ)
- SFP+ および OSFP+ トランシーバの取り外しおよび取り付け (5ページ)
- SFP または QSFP+ トランシーバのケーブルの取り外しおよび取り付け (7 ページ)
- SFP+ および QSFP+ トランシーバおよび光ファイバ ケーブルのメンテナンス (9 ペー ジ)

## 接続に関する注意事項

Cisco MDS 9700 シリーズ スイッチには、次のタイプのポートがあります。

- コンソール ポート (スーパーバイザ モジュール):ローカル管理用の接続に使用する RS-232 ポートです。
- MGMT 10/100/1000イーサネットポート(スーパーバイザモジュール):Cisco DataCenter Network Manager (DCNM) などを介して、IP アドレスでスイッチにアクセスして管理す るために使用できる 2 つのイーサネット ポート。
- •ファイバ チャネル ポート(スイッチングモジュール): SAN またはインバウンド管理に 接続するために使用可能なファイバ チャネル (FC) ポート。
- Fibre Channel over Ethernet ポート(スイッチング モジュール):SAN またはインバウンド 管理に接続するために使用可能な Fibre Channel over Ethernet (FCoE) ポート。

Cisco MDS 9700 シリーズ スイッチには、(各 Supervisor-1 モジュールに)2 つの USB ドライ ブがあります。CiscoMDSNX-OSでサポートされているさまざまなデバイスに接続できるシン プルな USB インターフェイス。スーパーバイザ モジュールには、2 つの USB ドライブ(ス ロット 0 と LOG FLASH)があります。ログフラッシュおよびスロット 0 USB ポートでは、そ れぞれのデータに応じて異なるフォーマットが使用されます。

 $\triangle$ 

注意 電源コードおよびデータ ケーブルをオーバーヘッド ケーブル トレイまたはサブフロア ケーブ ルトレイに配線する場合には、電源コードおよび他の潜在的なノイズ発生源を、シスコ機器で 終端するネットワーク配線からできるかぎり遠ざけておくことを強く推奨します。長いパラレ ル ケーブルを1メートル (3.3 フィート) 以上離して設置できない場合は、ケーブルをアース 付きの金属製コンジットに通して、潜在的なノイズ発生源をシールドしてください。

## ネットワーク接続の準備

Cisco MDS 9700 シリーズ スイッチのネットワーク接続を準備するときは、各インターフェイ スタイプについて次の事項を考慮し、ポートを接続する前に必要なすべての機器を揃えてくだ さい。

- 各インターフェイス タイプに必要なケーブル
- 各信号タイプの距離制限
- 必要な他のインターフェイス機器

## コンソール ポートとの接続

コンソール ポートにコンピュータ端末を接続するには、次の手順に従います。

#### 始める前に

• コンソール ポート、ラベル付けされたコンソールは、RJ-45 インターフェイスを備えた RS-232 ポートです。これは非同期シリアル ポートです。このポートに接続する装置は、 非同期伝送に対応している必要があります。

このポートは、スイッチをネットワークに初めて接続する前に、管理 IP アドレスおよび その他のパラメータを初期設定するために使用する必要があります。

### $\wedge$

- コンソールポートはモデムへの接続に使用できますが、この目的 にはCOM1ポートを使用することを推奨します。コンソールポー トをモデムに接続するには、スイッチが起動中は接続しないでく ださい。スイッチがオンになる前か、スイッチが起動プロセスを 完了した後に接続します。 注意
	- コンソール ポートを使用して、次の機能を実行できます。
		- CLI から Cisco MDS 9710 ディレクタを構成します。
		- ネットワークの統計データおよびエラーを監視する。

• SNMP エージェント パラメータを設定する。

• ソフトウェア アップデートをダウンロードする。

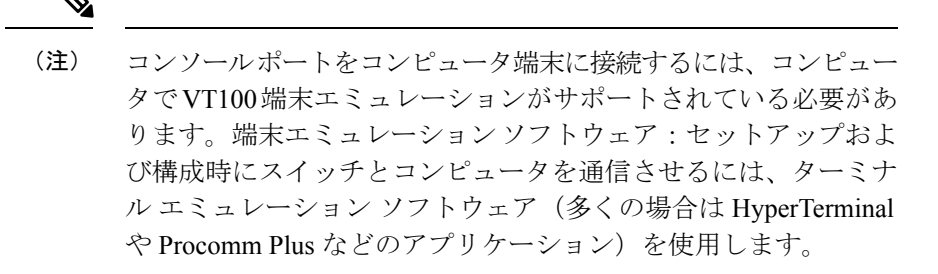

- ステップ1 デフォルトのポート特性 (9600 ボー、8 データ ビット、1 ストップ ビット、パリティなし)に一致するよ うに、端末エミュレータ プログラムを構成します。
- ステップ **2** 付属の RJ-45 to DP-25 メス アダプタを接続します。スイッチに付属のアダプタとケーブルを使用すること を推奨します。
- ステップ **3** コンソール ケーブル(RJ-45 から RJ-45 へのロールオーバー ケーブル)を、コンピュータのシリアル ポー トにあるコンソール ポートまたは RJ-45 から DP-25 へのアダプタ (コンピュータによって異なる)に接続 します。

## **MGMT 10/100/1000** イーサネット ポートの接続

MGMT 10/100/1000 イーサネット ポートを外部ハブ、スイッチ、ルータに接続するには、次の 手順に従います。

#### 始める前に

スーパーバイザ1モジュールは、自動検知MGMT 10/100/1000イーサネットポート(「MGMT 10/100/1000」というラベル)をサポートし、RJ-45インターフェイスを備えています。このポー トを使用して、DCNM などを介して IP アドレスでスイッチにアクセスし、スイッチを管理で きます。

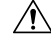

IP アドレスの重複を防ぐために、初期設定が完了するまでは、MGMT 10/100/1000 イーサネッ ト ポートをネットワークに接続しないでください。詳細については、『Cisco MDS 9000 ファ ミリ NX-OS 基本構成ガイド』を参照してください。 注意

ステップ **1** MGMT 10/100/1000 イーサネット ポートに、対応するモジュラ ケーブルを接続します。

- モジュラ、RJ-45、直線型 UTP ケーブルを使用して、MGMT 10/100/1000 イーサネット ポートをイー サネット スイッチ ポートまたはハブに接続します。
- ルータ インターフェイスに接続するには、クロス ケーブルを使用します。
- ステップ **2** ケーブルの反対側をデバイスに接続します。
	- ハイ アベイラビリティを実現するには、アクティブ Supervisor-1 モジュールとスタンバイ Supervisor-1 モジュールの MGMT 10/100/1000 イーサネット ポートを同じネットワークまたは VLANに接続します。アクティブスーパーバイザモジュールは、これらのイーサネット接続の 両方で使用されるIPアドレスを所有します。スイッチオーバーでは、新しくアクティブ化され たスーパーバイザモジュールがこのIPアドレスを引き継ぎます。このプロセスでは、新しくア クティブ化されたスーパーバイザ モジュールへのイーサネット接続が必要です。 (注)

## ファイバ チャネルまたは **Fibre Channel over Ethernet**(**FCoE**)ポートへ の接続

スイッチング モジュールのファイバ チャネル ポートは、LC タイプの光ファイバと互換性が あります。インバンド管理のスイッチの構成に関する詳細は、『Cisco MDS 9000 ファミリ NX-OS 基本構成ガイド』を参照してください。

Cisco MDS 9000 ファミリは、SFP+ および QSFP+ トランシーバのファイバ チャネル プロトコ ルと FCoE プロトコルの両方をサポートします。各トランシーバは、ケーブルの接続先のトラ ンシーバと適合している必要があります。また、信頼性の高い通信を実現するためには、ケー ブル長の制限値を超えないようにする必要があります。ご使用のソフトウェア リリースでサ ポートされているSFP+トランシーバのリストを取得する方法については、『CiscoMDSNX-OS の Cisco MDS 9000 ファミリ リリース ノート』を参照してください。

## A

警告 クラス 1 レーザー製品です。ステートメント 1008

### $\blacktriangle$

接続されていない光ファイバケーブルやコネクタからは目に見えないレーザー光が放射されて いる可能性があります。レーザー光を直視したり、光学機器を使用して直接見たりしないでく ださい。ステートメント 1051 警告

### $\sqrt{N}$

トランシーバを扱う際には、シャーシに接続した静電気防止用リストストラップを着用してく ださい。使用していない光コネクタにはカバーを付け、コネクタ端に触れないようにします。 光ファイバケーブルのコネクタに、埃、油、その他の汚れが付いていないことを確認してくだ さい。 注意

ここでは、次の内容について説明します。

# **SFP+**および**QSFP+**トランシーバの取り外しおよび取り付 け

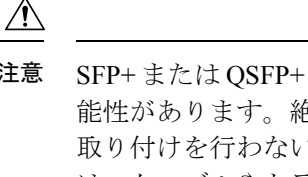

注意 SFP+ または QSFP+ トランシーバの取り外しおよび取り付けを行うと、耐用年数が短くなる可 能性があります。絶対に必要な場合以外はSFP+またはQSFP+トランシーバの取り外しおよび 取り付けを行わないでください。これらのトランシーバの取り付けまたは取り外しを行う際 は、ケーブルやトランシーバの破損を防止するため、ケーブルを抜いた状態で行うことを推奨 します。

Cisco MDS 9700 シリーズでは、Cisco SFP+ または QSFP+ トランシーバのみを使用してくださ い。各 Cisco SFP+ または QSFP+ トランシーバには、その SFP+ または QSFP+ トランシーバが スイッチの要件を満たしているかどうかをスイッチで確認できるように、モデル情報がコード 化されています。トランシーバ タイプに固有の手順については、 「SFP+ [トランシーバの仕](https://www.cisco.com/c/en/us/td/docs/switches/datacenter/mds9000/hw/9700/mds_9700_hig/techspec.html#39070) [様」](https://www.cisco.com/c/en/us/td/docs/switches/datacenter/mds9000/hw/9700/mds_9700_hig/techspec.html#39070)を参照してください。 (注)

Cisco MDS 9000 ファミリは、次の 2 タイプのラッチ デバイスを備えた SFP+ または QSFP+ ト ランシーバをサポートしています。

• マイラー タブ ラッチ

図 **<sup>1</sup> :** マイラー タブ ラッチ付きの **SFP+** トランシーバ

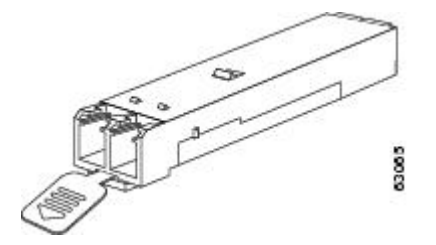

• 留め具式ラッチ

図 **2 :** 留め具式ラッチ付きの **SFP+** トランシーバ

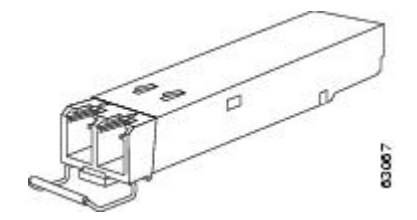

### **SFP+** または **QSFP+** トランシーバの取り外し

SFP+ または QSFP+ トランシーバを取り外すには、次の手順に従います。

- ステップ **1** 静電気防止用リスト ストラップを着用して、使用法に従います。
- ステップ **2** トランシーバにケーブルが接続されている場合は、次の手順を実行します。
	- **1.** あとで参照するために、ケーブルとポートの接続を記録しておきます。
	- **2.** ケーブルのリリース ラッチを押し、コネクタの接続部付近をつかんで、コネクタをトランシーバから ゆっくり引き抜きます。
	- **3.** ダスト プラグを、トランシーバのケーブル側に差し込みます。
	- 次の手順でトランシーバが容易に外せない場合、トランシーバを完全に押し込んで、ラッチが 正しい位置にあるかどうか確認してください。 注意

ステップ **3** ポートからトランシーバを取り外します。

- 1. マイラー タブ ラッチ付きのトランシーバの場合、タブをまっすぐに (ひねらずに)ゆっくり引っ張 り、ポートからトランシーバを抜き取ります。
- **2.** ベールクラスプ ラッチ付きのトランシーバの場合、下方向にクラスプを押し開き、ポートからトラン シーバを抜き取ります。
- ベール クラスプ付きの SFP+ または QSFP+ トランシーバを取り外しにくい場合、一旦ベール クラスプを上の位置に戻してSFP+またはQSFP+を再固定します。そして、SFP+またはQSFP+ をケージの内側に向かって上向きに押します。次に、ベールクラスプを下げ、SFP+ または QSFP+ に軽く上向きの力をかけながら引き出します(以下のイメージを参照してください)。 このとき、ポート ケージを傷つけないよう注意してください。 (注)

#### 図 **3 :** ベール クラスプ付き **SFP+** または **QSFP+** トランシーバの別の取り外し方法

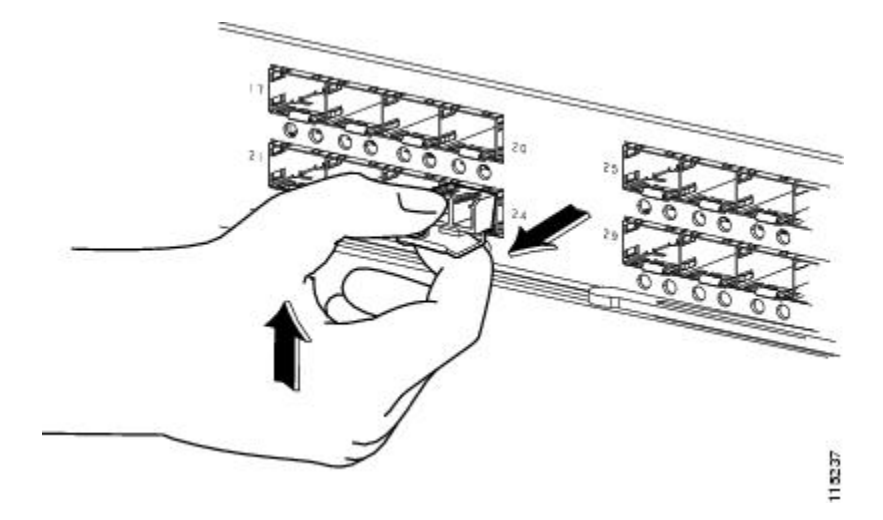

- ステップ **4** トランシーバを工場に返送する場合、トランシーバのポート側にダストカバーを挿入し、トランシーバを 静電気防止用マットの上に置くか、または静電気防止袋に入れます。
- ステップ **5** 別のトランシーバが取り付けられていない場合、オプティカルケージにきれいなカバーを挿入して保護し ます。

## **SFP+** トランシーバの取り付け

SFP+ または QSFP+ トランシーバを取り付ける手順は、次のとおりです。

- ステップ **1** 静電気防止用リスト ストラップを着用して、使用法に従います。
- ステップ **2** ポート ケージのダスト カバーを外します。
- ステップ **3** トランシーバのポート側のダスト カバーを外します。
- ステップ **4** 次のようにトランシーバをポートに差し込みます。
	- **1.** マイラー タブ付きのトランシーバの場合、タブが下にくるように回転させ、ポートにしっかりはまる までトランシーバをゆっくり差し込みます。
	- **2.** ベールクラスプ付きのトランシーバの場合、クラスプが下になるようにし、クラスプを持ち上げてト ランシーバの上部で閉じてから、ポートにしっかりはまるまでトランシーバをゆっくり差し込みます。
	- トランシーバが取り付けにくい場合は、トランシーバの向きと、タブやクラスプの位置が正し いかどうかを確認してからやり直してください。 注意
	- ケーブルをトランシーバに接続できない場合は、トランシーバのケーブル側にダストプラグを 取り付けるか、またはそのままにします。 (注)

# **SFP** または **QSFP+** トランシーバのケーブルの取り外しお よび取り付け

 $\mathbb{A}$ 

光ファイバケーブルの損傷を防ぐために、ケーブルに公称制限値を超える張力をかけないでく ださい。また、ケーブルに張力がかかっていない場合でも、ケーブルを半径1インチ未満に曲 げないでください。ケーブルに張力がかかっている場合は、半径2インチ未満に曲げないでく ださい。 注意

## **SFP+** または **QSFP+** トランシーバからのケーブルの取り外し

 $\sqrt{N}$ 注意 トランシーバからケーブルを引き抜くときは、ケーブルのコネクタ部分を持ってください。コ ネクタの光ファイバ ケーブル端子が損傷することがあるので、ジャケット スリーブを持って 引っ張らないでください。

#### $\sqrt{N}$

注意 ケーブルが抜けにくい場合は、ケーブルのラッチが外れているかどうか確認してください。

ケーブルを取り外す手順は、次のとおりです。

- ステップ **1** 静電気防止用リスト ストラップを着用して、使用法に従います。
- ステップ **2** ケーブルのリリースラッチを押し、コネクタの接続部付近をつかんで、コネクタをトランシーバからゆっ くり引き抜きます。
- ステップ **3** ダスト プラグを、トランシーバのケーブル側に差し込みます。
- ステップ **4** ダスト プラグを、ケーブル端に差し込みます。

## **SFP+** または **QSFP+** トランシーバへのケーブルの取り付け

 $\sqrt{N}$ 

ケーブルやトランシーバの破損を防止するため、トランシーバへのケーブルの取り付けは、ト 注意 ランシーバをポートに設置してから行ってください。

トランシーバにケーブルを取り付ける手順は、次のとおりです。

- ステップ **1** 静電気防止用リスト ストラップを着用して、使用法に従います。
- ステップ2 ケーブルのコネクタのダストカバーを外します。
- ステップ **3** トランシーバのケーブル側のダスト カバーを外します。
- ステップ **4** ケーブルコネクタをトランシーバに合わせ、しっかりはまるまでコネクタをトランシーバに差し込みます (参照先については次のイメージを参照してください)。

図 **<sup>4</sup> :** ファイバ チャネル ポートへの **LC** タイプ ケーブルの接続

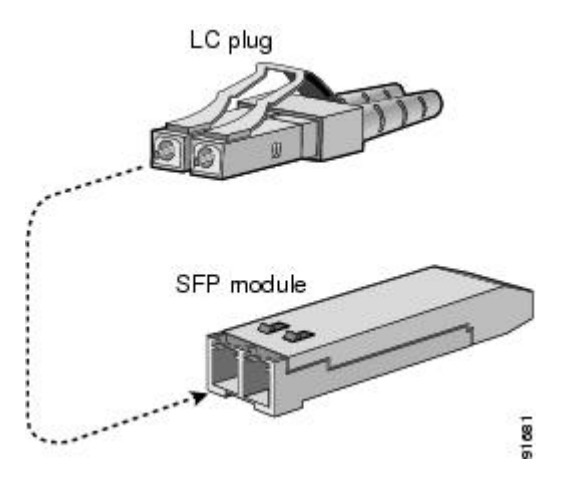

注意 ケーブルが取り付けにくい場合、ケーブルの向きを確認してください。

接続を確認する方法については、『*Cisco MDS 9000* ファミリ *NX-OS* 基本構成ガイド』を参照してくださ い。

# **SFP+** および **QSFP+** トランシーバおよび光ファイバ ケー ブルのメンテナンス

高精度の信号を維持し、コネクタの損傷を防ぐためには、SFP+ および QSFP+ トランシーバと 光ファイバケーブルを常に埃のない清潔な状態に保つ必要があります。減衰(光損失)は汚れ によって増加します。減衰量は 0.35 dB 未満でなければなりません。

メンテナンスの際には、次の注意事項に従ってください。

- SFP+およびQSFP+トランシーバは静電気に敏感です。静電破壊を防止するために、シャー シに接続している静電気防止用リスト ストラップを着用してください。
- トランシーバの取り外しおよび取り付けは、必要以上に行わないでください。取り付けお よび取り外しを頻繁に行うと、耐用年数が短くなります。
- 未使用の光接続端子には、必ずカバーを取り付けてください。埃が付着した場合には、埃 によって光ファイバ ケーブルの先端が傷つかないように、使用前に清掃してください。
- 指紋などで汚れることがあるので、コネクタの先端には手を触れないでください。
- 定期的に清掃してください。必要な清掃の頻度は、設置環境によって異なります。また、 埃が付着したり、誤って手を触れた場合には、コネクタを清掃してください。ウェットク リーニングやドライ クリーニングが効果的です。設置場所の光ファイバ接続清掃手順に 従ってください。

• 埃が付着していないこと、および損傷していないことを定期的に確認してください。損傷 している可能性がある場合には、清掃後に顕微鏡を使用してファイバの先端を調べ、損傷 しているかどうかを確認してください。

翻訳について

このドキュメントは、米国シスコ発行ドキュメントの参考和訳です。リンク情報につきましては 、日本語版掲載時点で、英語版にアップデートがあり、リンク先のページが移動/変更されている 場合がありますことをご了承ください。あくまでも参考和訳となりますので、正式な内容につい ては米国サイトのドキュメントを参照ください。